# **zsh - ohmyzsh - Powerlevel10k**

- Objet : Personnalisation du shell ZSH ohmyzsh Powerlevel10k
- Niveau requis : [débutant,](http://debian-facile.org/tag:debutant?do=showtag&tag=d%C3%A9butant) [avisé](http://debian-facile.org/tag:avise?do=showtag&tag=avis%C3%A9)
- Commentaires : shell, goodies
- Débutant, à savoir : [Utiliser GNU/Linux en ligne de commande, tout commence là !.](http://debian-facile.org/doc:systeme:commandes:le_debianiste_qui_papillonne)  $\ddot{\mathbf{\Theta}}$

# **Introduction**

Amélioration du shell zsh avec ohmyzsh et powerlevel10k, coloration syntaxique, suggestions des commandes depuis l'historique …

# **Installation**

### **Prérequis**

apt update && apt install git curl zsh fonts-powerline unzip

### **OhMyZsh**

Récupération et installation du framework :

```
sh -c "$(curl -fsSL
https://raw.github.com/ohmyzsh/ohmyzsh/master/tools/install.sh)"
```
--info 'Do you want to change your default shell to zsh? [Y/n]' Y, Enter --info 'Mot de passe :' Mot de passe utilisateur (sudoers?), Enter

#### **Plugin additionnel**

Prédiction basé sur les commandes contenu dans le .zsh\_history :

git clone https://github.com/zsh-users/zsh-autosuggestions ~/.oh-myzsh/custom/plugins/zsh-autosuggestions

Coloration Syntaxique :

```
git clone https://github.com/zsh-users/zsh-syntax-highlighting ~/.oh-my-
zsh/custom/plugins/zsh-syntax-highlighting
```
#### **PowerLevel10k**

Récupération du thème :

```
git clone --depth=1 https://github.com/romkatv/powerlevel10k.git
${ZSH_CUSTOM:-$HOME/.oh-my-zsh/custom}/themes/powerlevel10k
```
# **Configuration**

### **OhMyZsh**

Aux choix de l'éditeur texte, par exemple avec nano :

```
nano ~/.zshrc
```
Ajouter ceci en première ligne :

export TERM="xterm-256color"

La section / lignes ZSH\_THEME="xxx" est à remplacer par :

ZSH\_THEME="powerlevel10k/powerlevel10k"

La section / lignes plugins="xxx" est à remplacer par :

```
plugins=(
           zsh-autosuggestions
           zsh-syntax-highlighting
           colored-man-pages
           git
\overline{\phantom{a}}
```
#### **-Prise en charge des glyphe :**

```
wget
https://github.com/ryanoasis/nerd-fonts/releases/download/v2.1.0/Hack.zip
```
mkdir hack

unzip Hack.zip -d hack

mv hack /usr/share/fonts/truetype/

fc-cache -f -v

 $\frac{Q}{10018}$ 

Pensez à modifier la police par défaut de votre terminal !

### **PowerLevel10k**

A venir ..

## **Astuce**

Prise en compte des modifications .zshrc :

source ~/.zshrc

From: <http://debian-facile.org/> - **Documentation - Wiki**

Permanent link: **<http://debian-facile.org/utilisateurs:kawer:tutos:ohmyzsh>**

Last update: **23/01/2022 20:53**

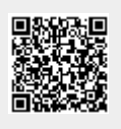